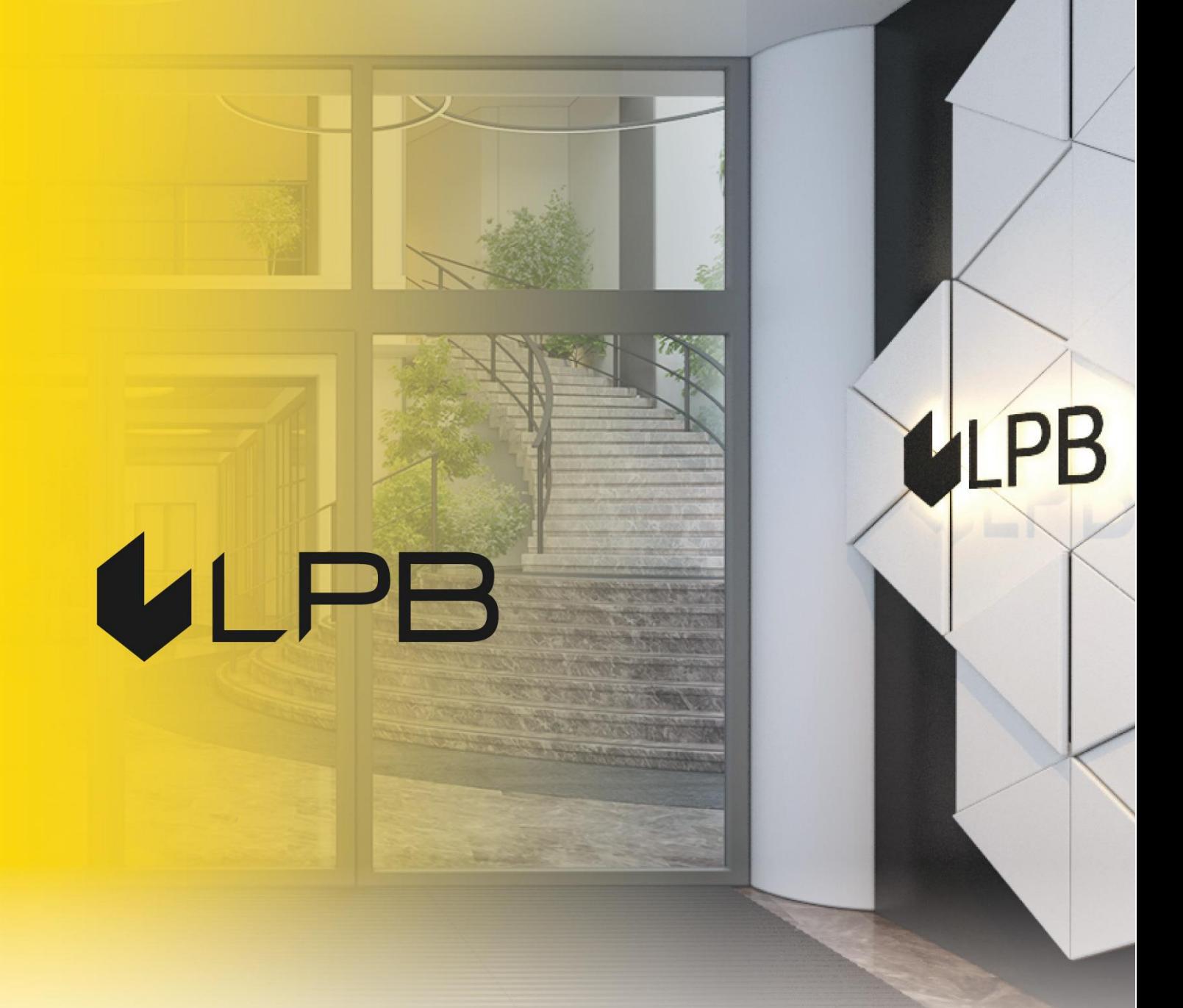

## **Instrukcija LPB Bank maksājumu vārtejas uzstādīšanai PrestaShop**

**platformā** 

# **ULPB**

### **Uzstādīšana un konfigurēšana**

SADERĪBA AR "PRESTASHOP" 1.7+ VERSIJĀM

- 1. Lejupielādējiet moduļu arhīvu šeit: https://lpb.lv/ru/prestashop/
- 2. Lai instalētu maksājumu moduli **"Medoro":** administratora panelī atveriet sadaļu **IMPROVE -> Modules -> Module Manager**.

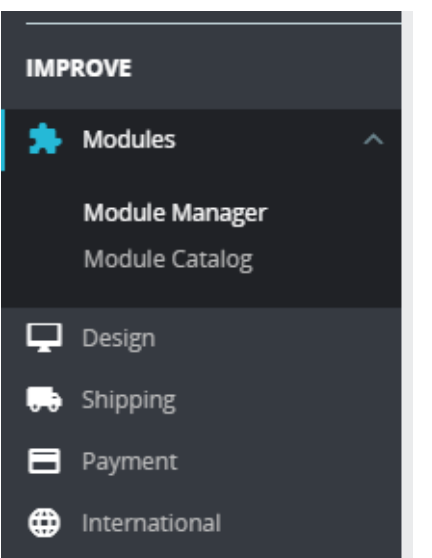

3. Noklikšķiniet uz ikonas **"Upload a module"** un atlasiet augšupielādējamo failu

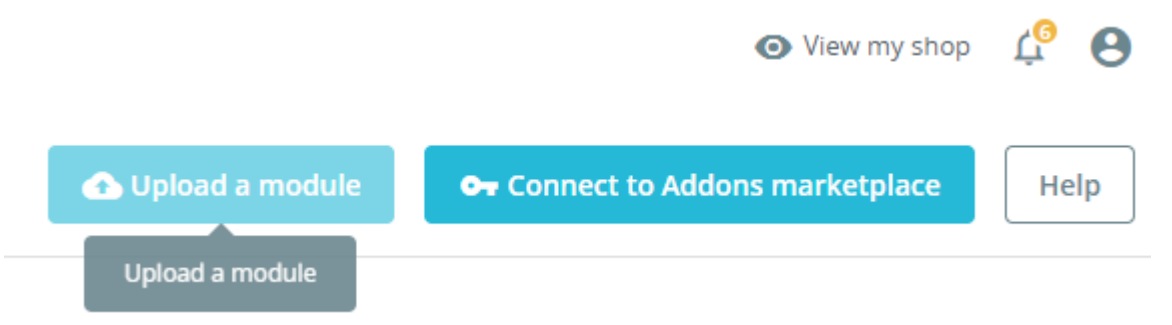

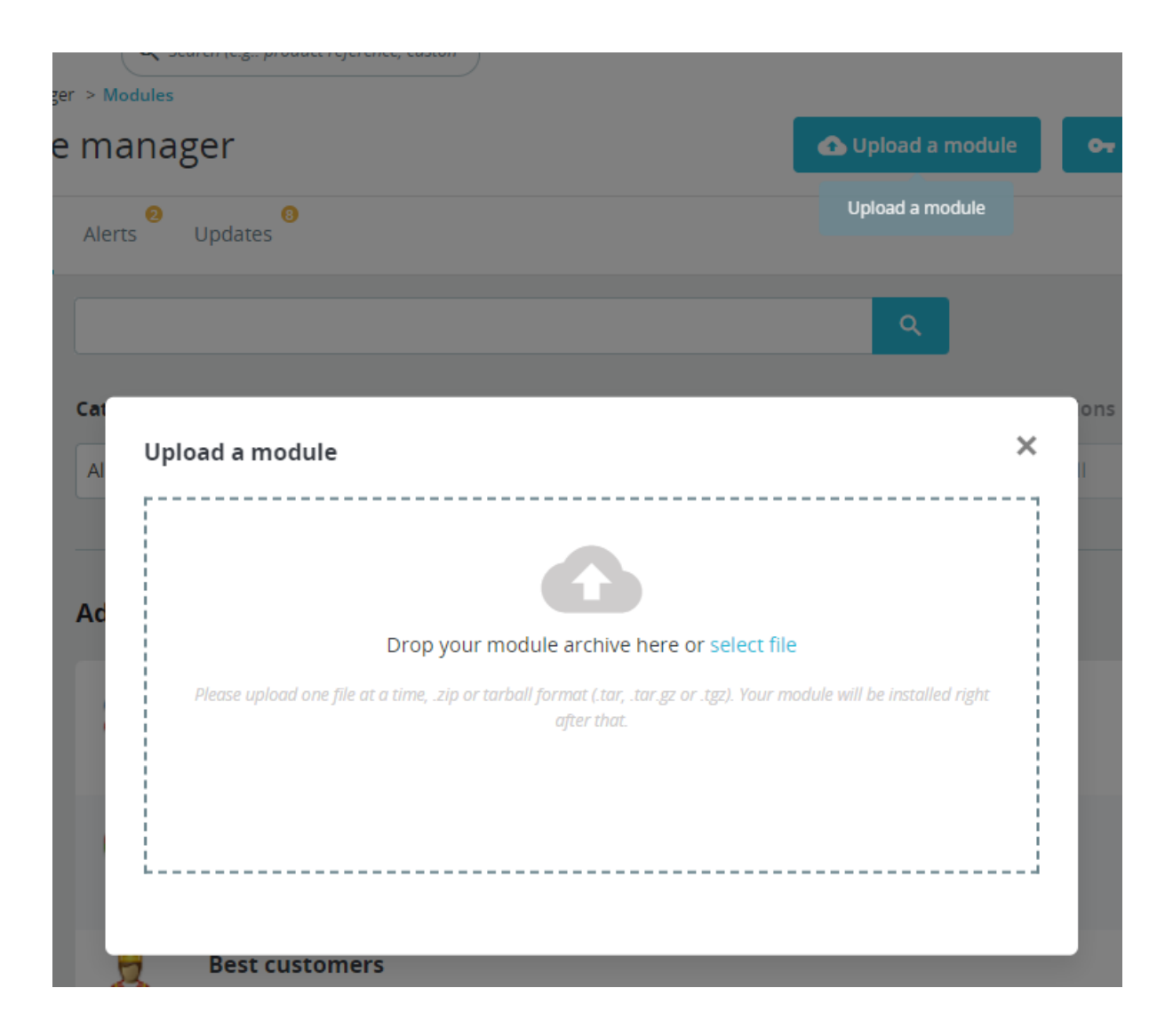

Upload a module

Installing module...

It will close as soon as the module is installed. It won't be long!

 $\times$ 

4. Kad arhīvs būs veiksmīgi augšupielādēts, tiks parādīts ziņojums: **"Module installed!"**

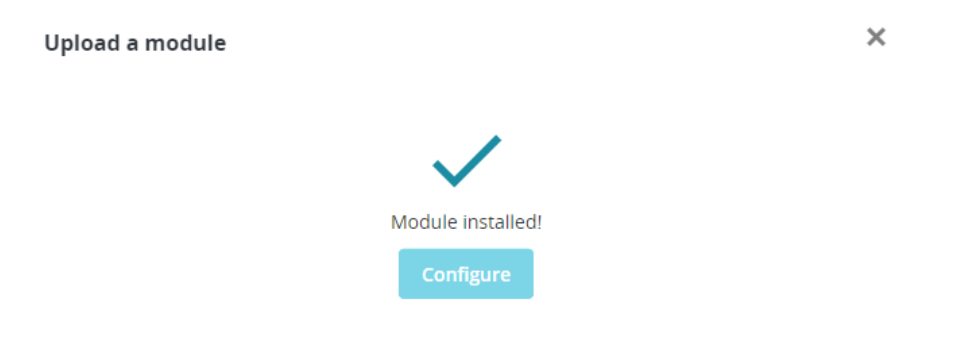

5. Instalējiet moduli, izmantojot ikonu "Configure" vai sadaļu "Module manager"

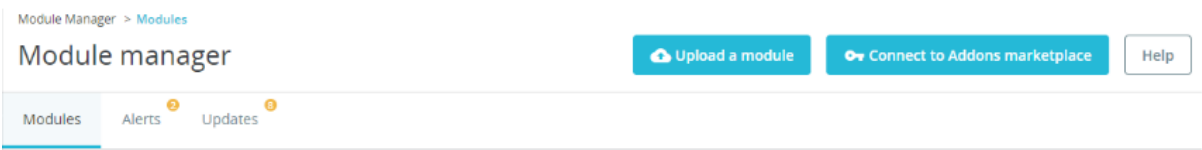

6. Moduļu sarakstā pie "**LPB Bank E-commerce Gateway**" noklikšķiniet uz **"Configure"**

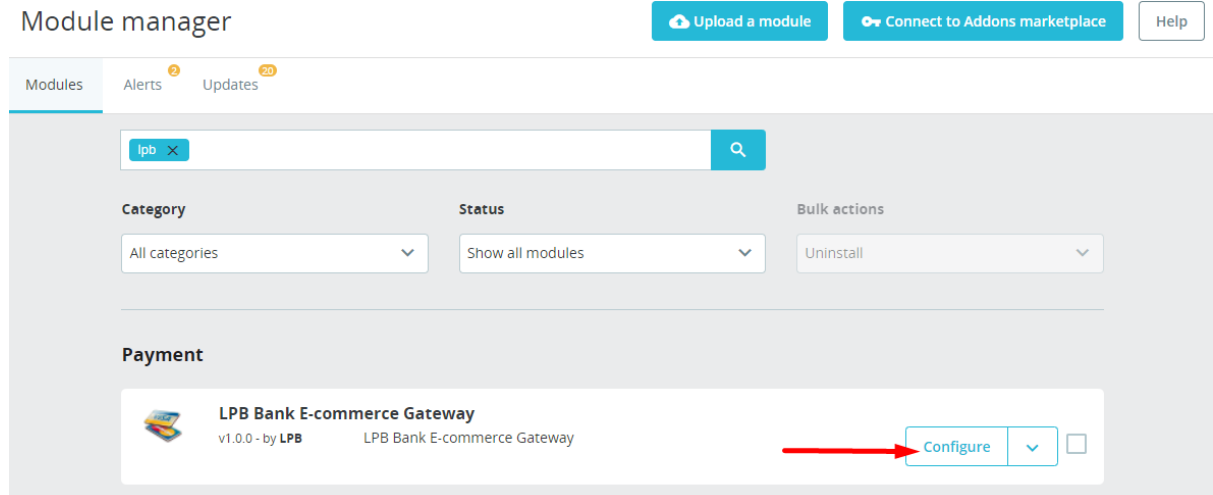

- 7. Atvērtajā logā pievienojiet iestatījumus:
	- **MID (Interface Code) -** to jums izsniedza menedžeris, reģistrējoties "Medoro" sistēmā.
	- **Atslēgas indekss (Key Index) -** kad esat augšupielādējis jums izsniegto publisko atslēgu "Medoro" sistēmā, atslēga tiks parādīta sarakstā zem tai piešķirtā numura.
	- **"Medoro" Gateway Key** "Medoro" vārtejas atslēga. Augšupielādējiet tirgotāja atslēgas publisko daļu tirgotāja saskarnē **(ipsp.lv → Merchants → jūsu MID → Atslēgas/Keys).** Pēc tam no tās pašas sistēmas lejupielādējiet bankas atslēgas publisko daļu (Gateway Key).
	- **Tirgotāja atslēga (Merchant Key) -** to ģenerē jūsu IT, izmantojot OpenSSL.

#### **Openssl komandu piemēri RSA atslēgu ģenerēšanai:**

- openssl genrsa -out privkey.pem 2048
- openssl rsa -in privkey.pem -pubout -out pubkey.pem

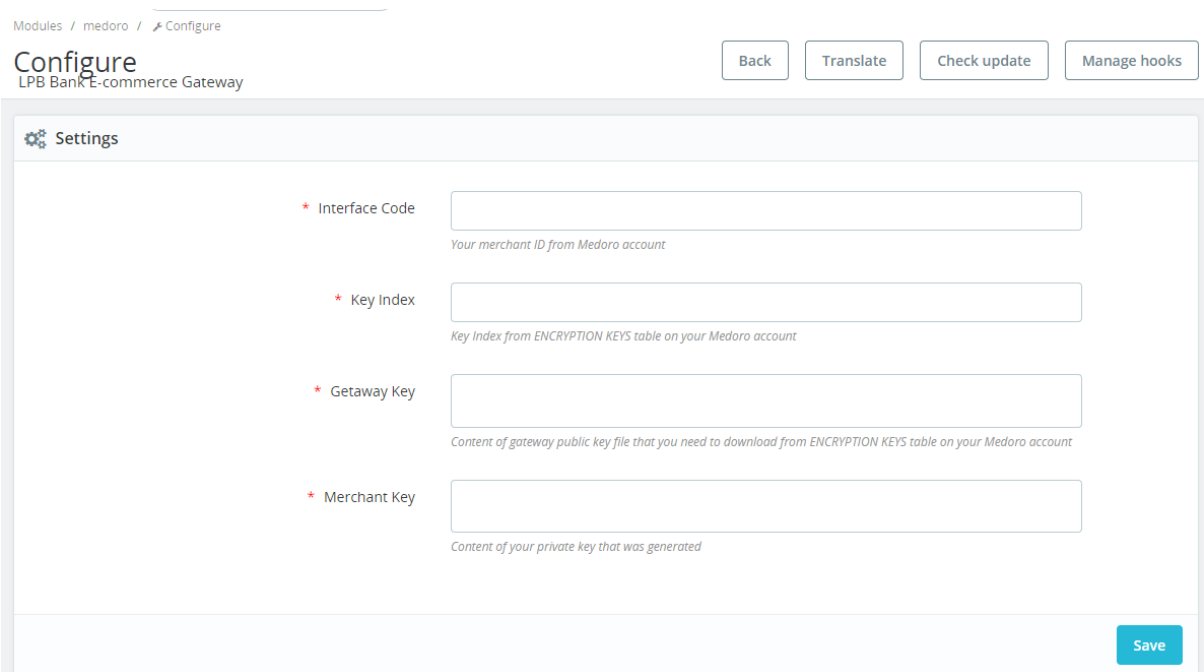

8. Noklikšķiniet uz ikonas **"Save"**, lai saglabātu iestatījumus

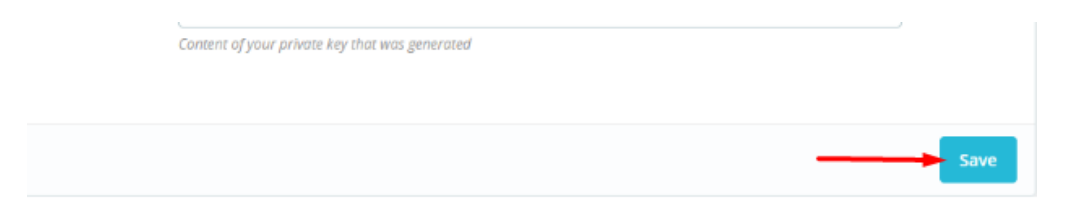

#### **Kā izmantot moduli?**

1. Mājaslapā izvēlieties vajadzīgo preci, pievienojiet to grozam un noklikšķiniet uz ikonas **"PROCEED TO CHECKOUT"**

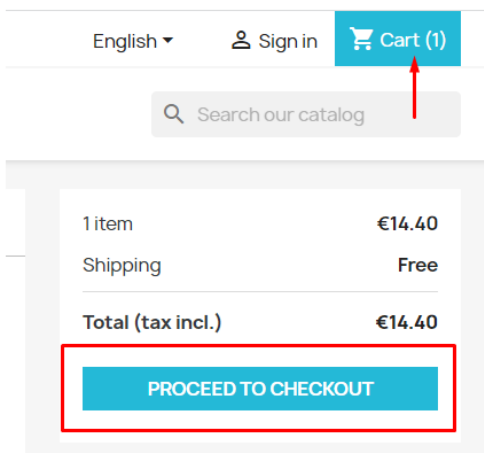

2. Aizpildiet informāciju par pircēju, piegādi un maksājuma veida solī atlasiet **"LPB Bank Ecommerce Gateway"**

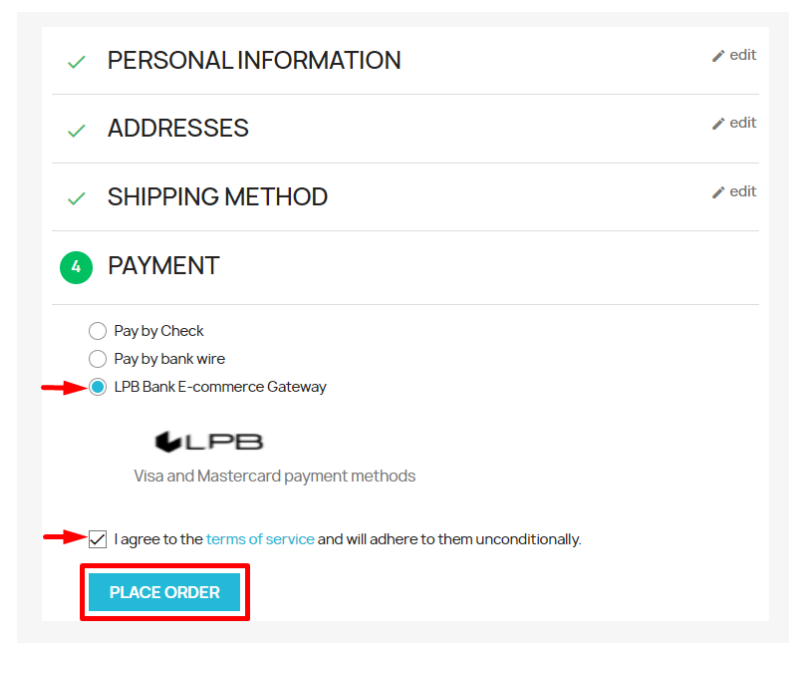

3. Pēc visiem apstiprinājumiem notiks pāreja uz apmaksas formu ar maksājumu karti. No klienta puses būs pieejama šāda forma:

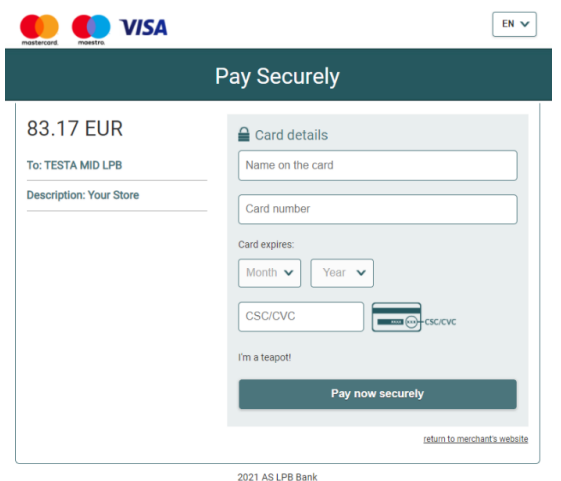